## Подключение счетчика импульсов с проводным интерфейсом RS485 к ERD-4.

Счетчик импульсов [SNR-RS-Counter-8i](https://shop.nag.ru/catalog/00007.Avtomatizatsiya-i-monitoring-/20594.Telemetriya-sfera-ZHKH-ERD-Project/23146.SNR-RScounter-8I#desc) предназначен для подсчета импульсов или расширения количества портов входа(DI). Измеряемые данные доступны через Web-интерфейс и по протоколу SNMP. Поддержка датчика реализована в прошивке, начиная с версии [1.9.](http://data.nag.ru/SNR%20ERD/SNR-ERD-4/Firmware/firmware_ERD-4.bin)

Основные характеристики:

- Интерфейс RS-485;
- Напряжение питания датчика: 9..48 В, 124 мА;

Внутренний источник питания ERD-4 DAC 12В, позволяет подключить 1 устройство SNR-RS-Counter, используя внешний источник питания, к ERD-4 можно подключить до 5 датчиков SNR-RS-Counter.

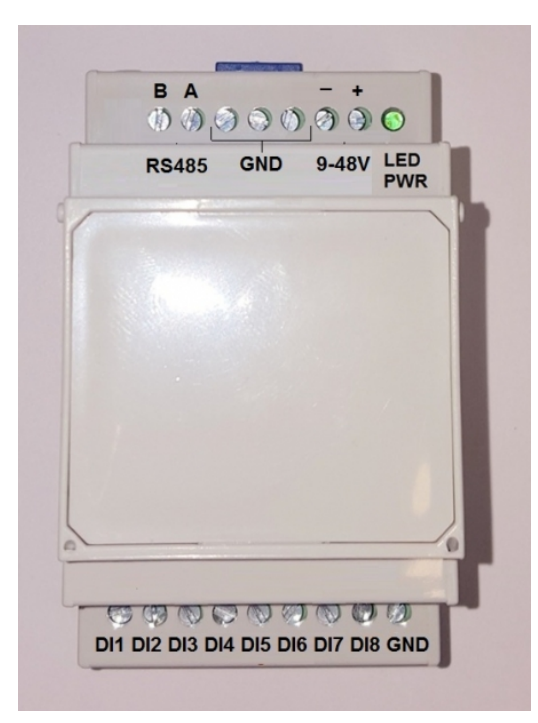

Рисунок 1

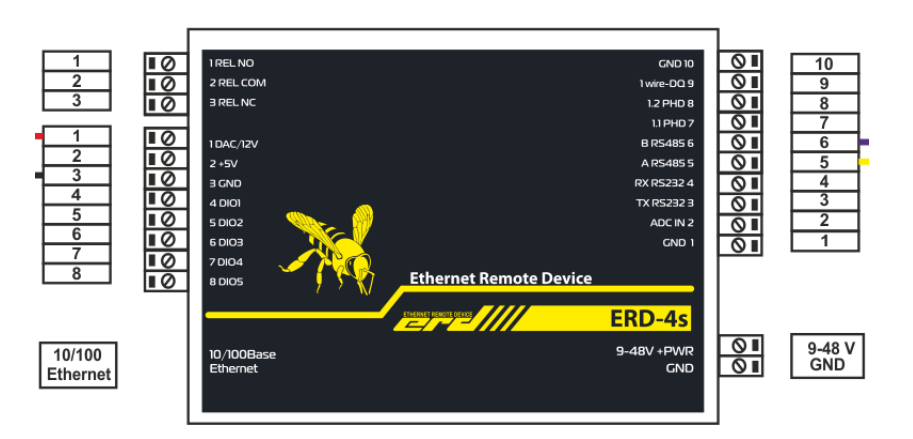

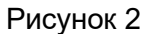

При подключении устройства необходимо подключить контакт устройства RS485-A к 5 контакту 10-контактовго разъема ERD(RS485-A). Контакт устройства RS485-B необходимо подключить к 6 контакту 10-контактовго разъема ERD(RS485-B). Питание устройства осуществляется либо от ERD, либо от внешнего источника питания. При питании от ERD необходимо подключить "+" питания устройства к 1 входу 8-контактового разъема(DAC/12V). А "-" необходимо подключить к 3 контакту 8-контактового разъема(GND).

Для отображения данных с SNR-RS-Counter в Web-интерфейсе, необходимо настроить RS485 на ERD-4, - включить режим **"Опрос устройств"** во вкладке **"Конвертер интерфейсов -> RS-485"**.

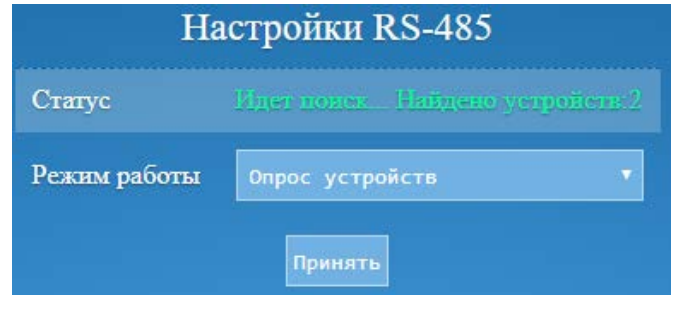

Рисунок 3

После того, как ERD выполнит поиск устройств, найденные устройства и их показания отобразятся в web.

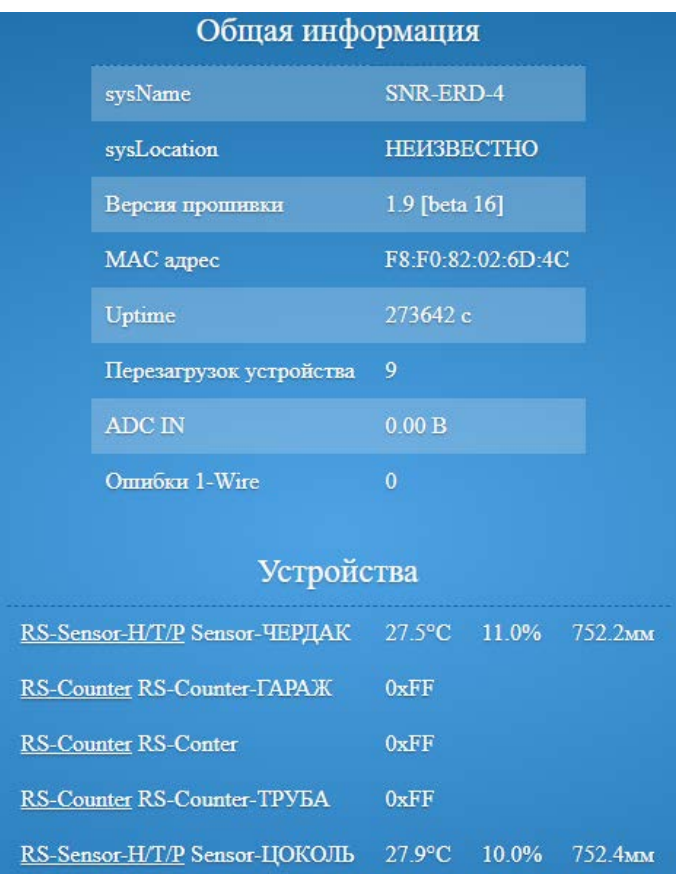

Рисунок 4

Название датчика можно изменить в WEB-интерфейсе устройства и в SNMP.

## Просмотр информации о подключенных устройствах в iReasoning MIB Browser

Для информации с устройства RS-Counter в утилите iResoning MIB Browser, необходимо добавить MIB файл ERD-4.

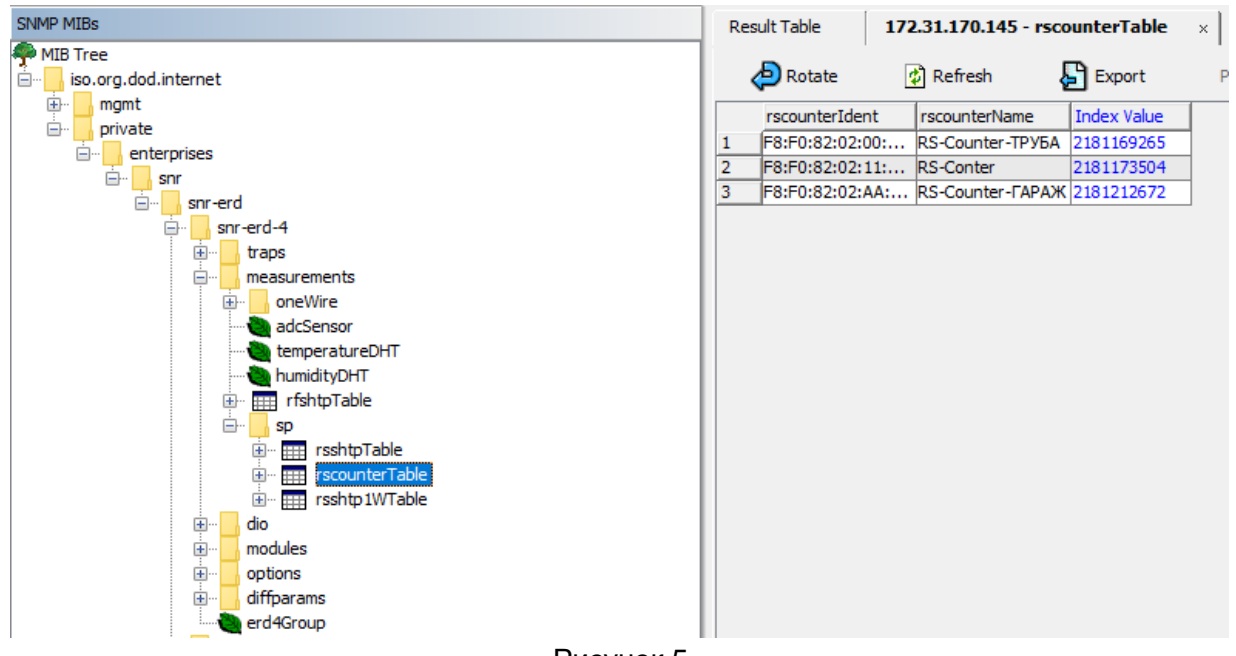

Рисунок 5

Информация о подключенных устройствах доступна в таблице rscounterTable для ее отображения необходимо нажать на ней правой кнопкой мыши и выбрать Table View. Таблица приведена на рисунке 5. Данные с входов добавляются в таблицу diTable, таблица приведена на рисунке 6.

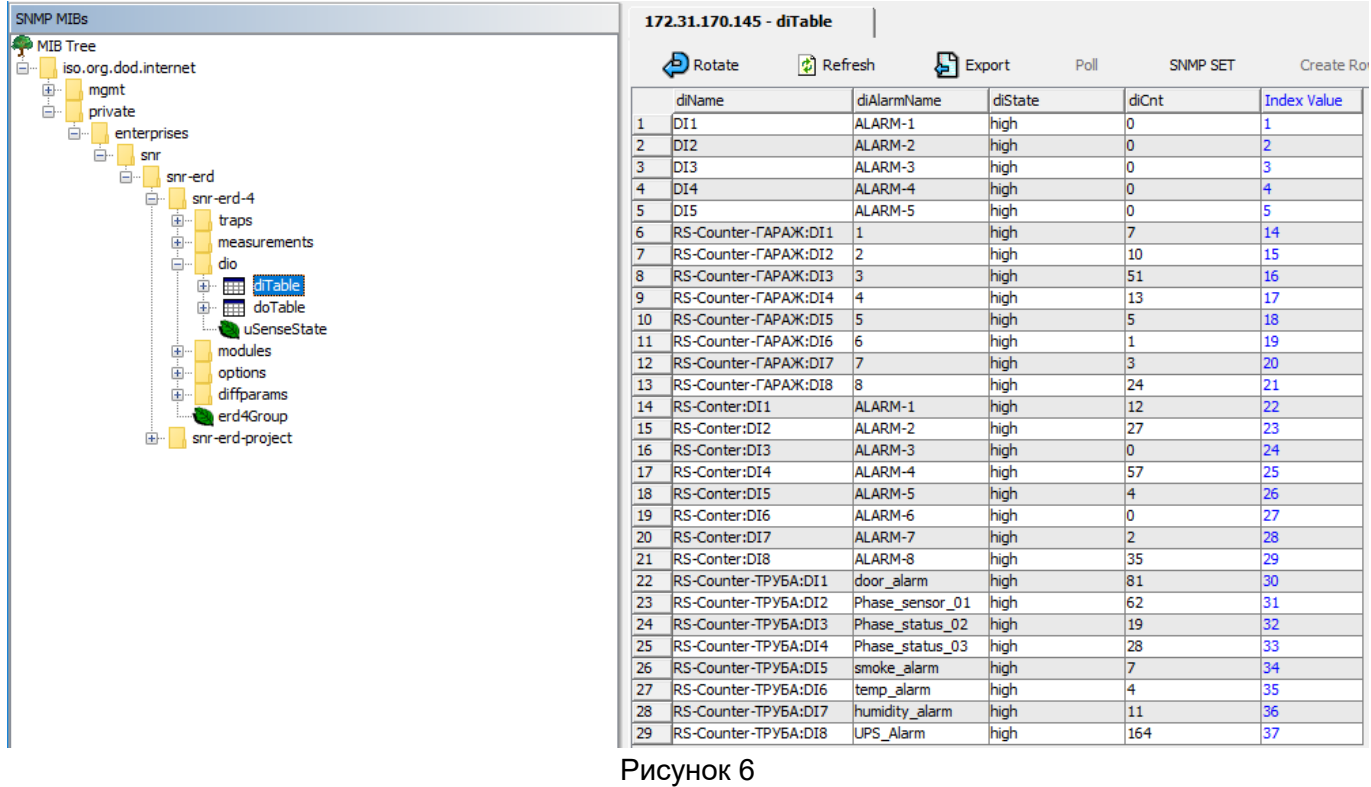